1. Нажимаем открыть файл, затем в окне выбор файла меняем тип файла на "Текстовый файл", и выбираем нужный нам файл.

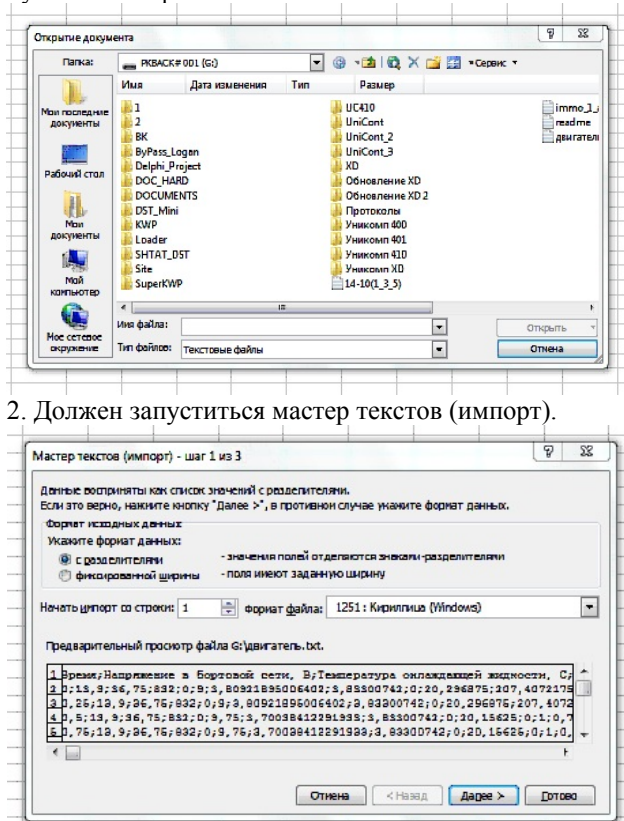

## Нажимаем кнопку "Далее".

3. В следующем окне ставим галочку в пункте "точка с запятой" и нажимаем "Далее"

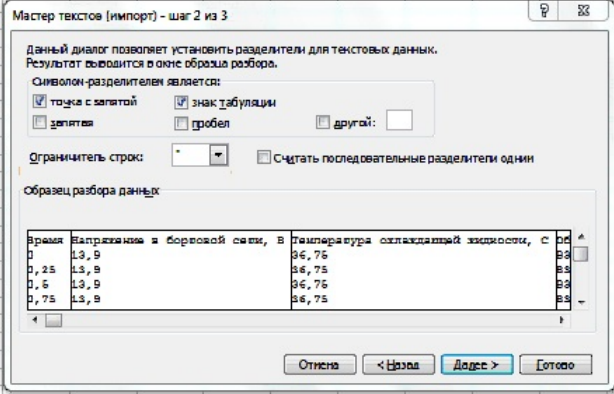

4. В шаге 3 нажимаем кнопку "Готово".

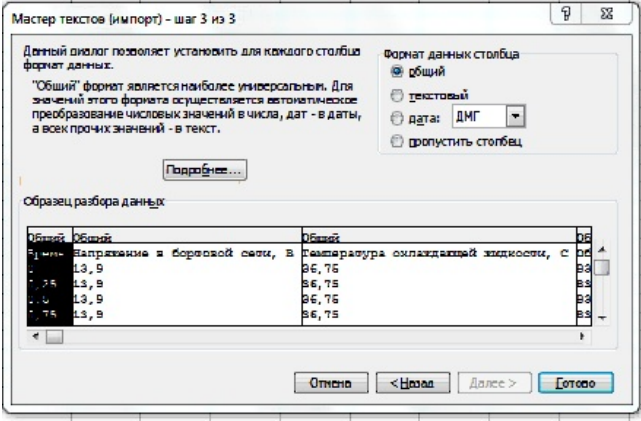

Процесс завершен.